### **Instructions for Use of the Conference Bridge User Manual**

# **User Log in**

Enter username and password.

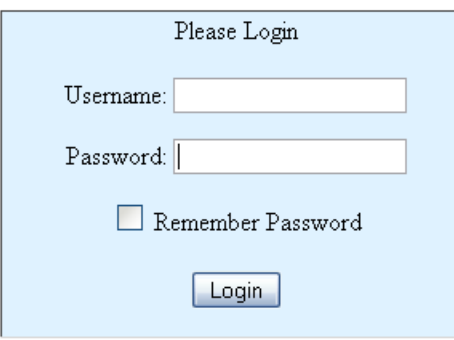

# **Opening Page**

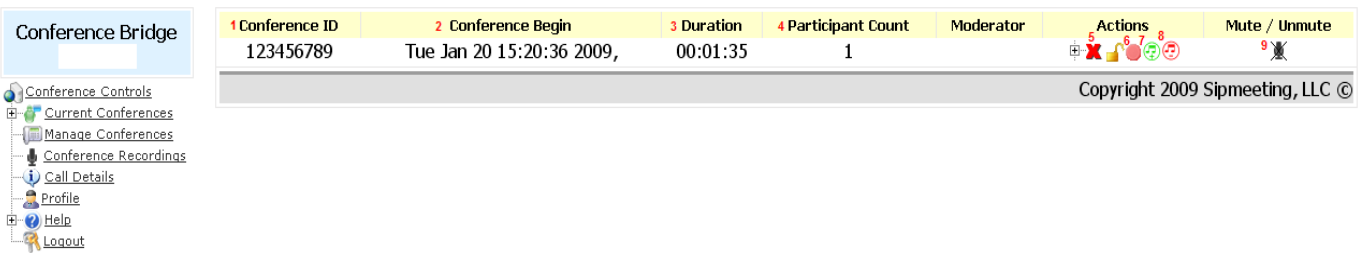

- 1. The conference id that is active. Clicking on the conference id will take you to the next screen. If there is no conference currently in progress this line will be blank.
- 2. The date and time this conference began.
- 3. The duration of the conference.
- 4. Number of participants in the conference.
- 5. Clicking on this "x" will end the conference. You will be given a confirmation message of your action.
- 6. This is an indicator and control of the recording. Clicking it will start the recording and stop the recording.
- 7. Turns the conference volume up
- 8. Turns the conference volume down
- 9. Mutes or unmutes the entire conference

# **Clicking on the Conference Id**

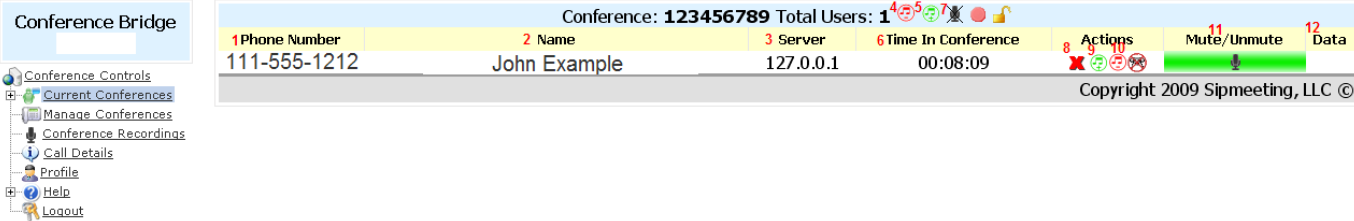

- 1. This is the phone number of the person in the conference. (if calling on Skype or another voip service this may be blank)
- 2. The owner of the phone number. If the person is listed the name will be displayed. If not listed the telephone company that provides the phone number will be listed.
- 3. The server the call resides on. Used for technical purposes and monitoring by the system administrator.
- 4. Turns the conference volume down.
- 5. Turns the conference volume up.
- 6. The duration this participant has been in the conference.
- 7. Mutes the entire conference.
- 8. Kicks this participant. (gives confirmation message)
- 9. Turns this participants speaking volume up.
- 10. Turns this participants speaking volume down.
- 11. Indicates the mute/unmute status of the participant. (also clicking on the microphone will mute this individual)
- 12. The data column displays icons
	- the speech bubble indicates the active speaker
	- the star indicates the moderator

#### **Managing Conference Settings**

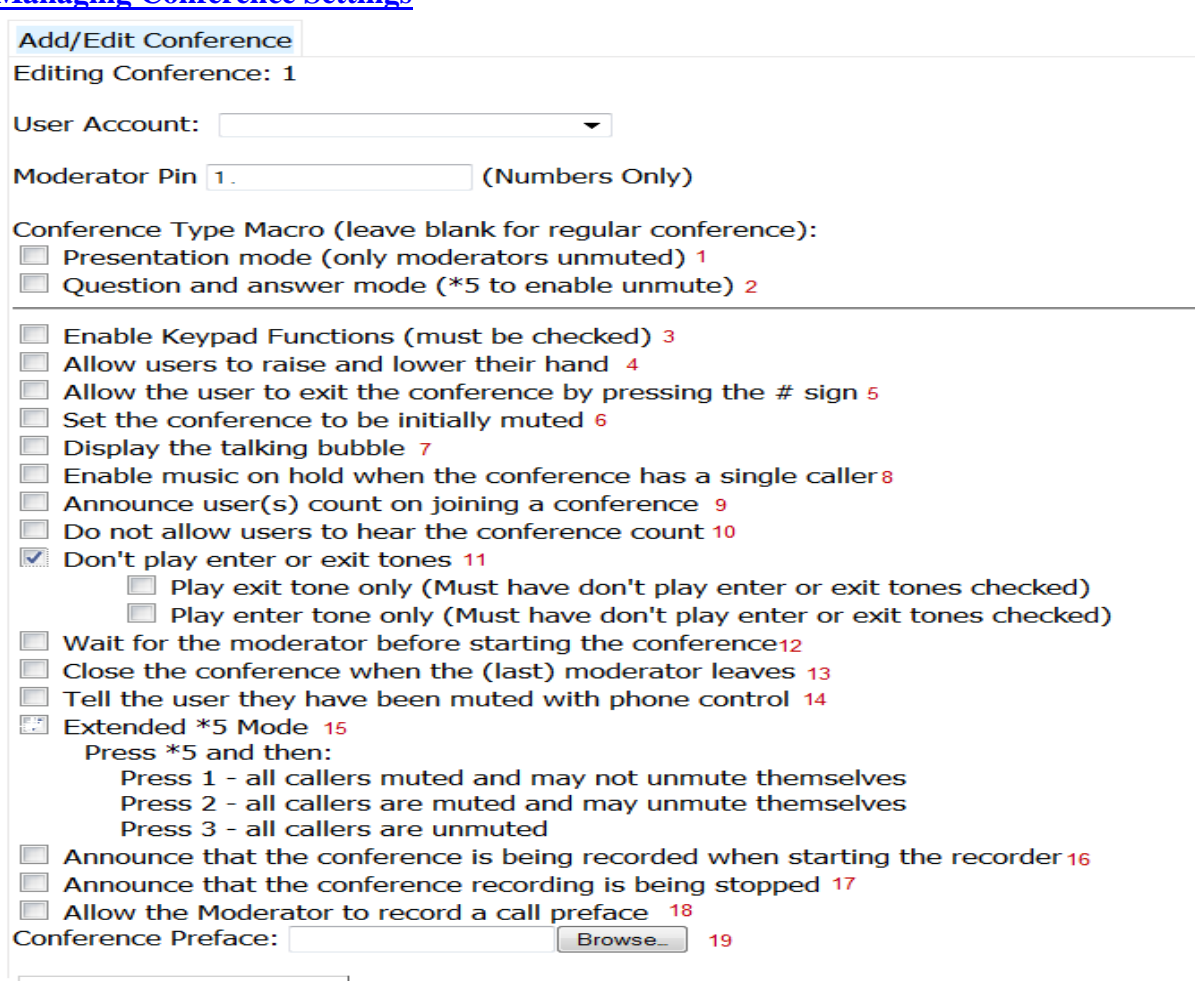

Save Conference Changes 20

- 1. Presentation mode all callers are muted and only the moderators are unmuted \*
- 2. Q&A mode- all callers enter the conference muted and unable to unmute themselves. The moderator can press \*5 and allow the muted participants to unmute themselves.\*
- 3. Plays the menu of keypad options when the "\*" is pressed by either the moderator or participant. Should be enabled on every conference.
- 4. Allows participants to press \*5 to raise their hand.
- 5. Allows the user to exit the conference by pressing the "#".
- 6. \*Everyone entering the conference is muted and may unmute themselves.
- 7. Displays the speaker balloon for those who are talking.
- 8. Music plays when there is only one participant in the conference.
- 9. Announces user count to all participants upon entry.
- 10. This disables the \*0 for participants and does not play the conference count upon entry.
- 11. Selected if you do not want tones played when joining and leaving.
- 12. Ends the conference when the last moderator leaves
- 13. Select to place everyone on hold until the moderator joins.
- 14. Tells the participant when they are muted when the moderator mutes them by pressing \*5.
- 15. Extended \*5 menu makes the additional commands available
- 16. Select so that your participants know they are being recorded.
- 17. Lets participants know the recording is stopped.
- 18. Will prompt the moderator to record a conference preface prior to entering the conference.
- 19. Adds a preconference greeting.
- 20. After selecting settings click to save those settings.

# **Icons**

**Individual is muted.**  $\blacksquare$  Individual is unmuted.

**Recording is idle. Recording is running** 

Volume up and Volume down. (when next to an individual it controls their speaking volume, when anywhere else on the page it controls the volume of the entire conference)

 $\mathbb{X}_{\text{Mute all}}$ 

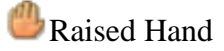

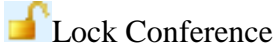

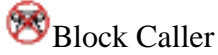

- Kick caller/conference (kick caller when next to their number, kick conference any where else on the system)
- $\Box$  Talk Box

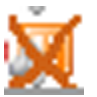

Caller is on hold and hearing music

Caller is not on hold and hearing conference.

# **Keypad Controls**<br> **Moderator Keypad Controls**

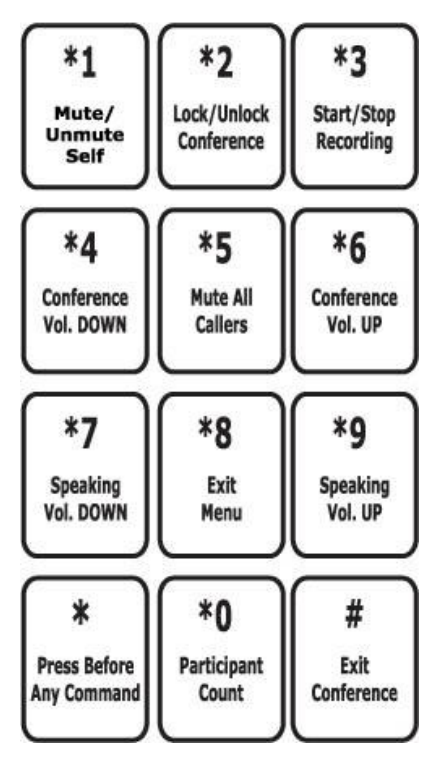

# **Recording Playback Keypad Controls**

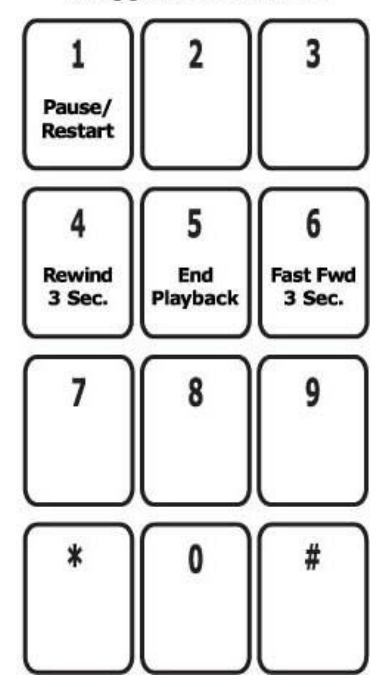

# **Participant Keypad Controls**

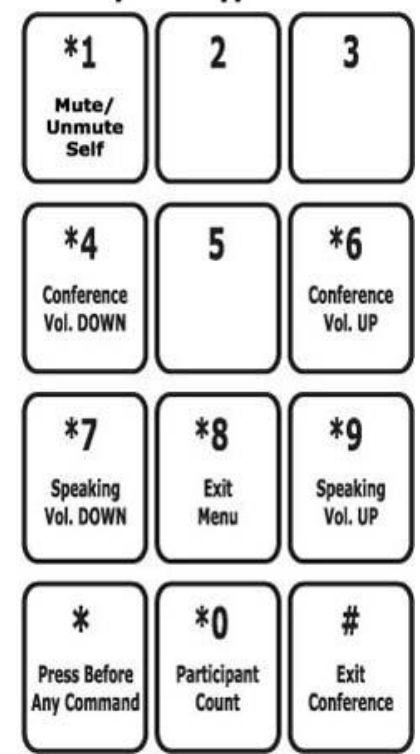